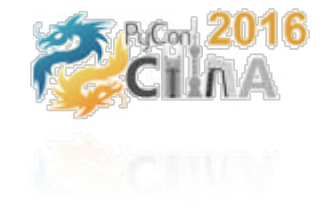

1

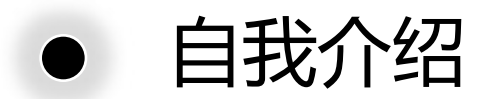

### **接触Python :**2009 **我与PyCon China**:2011~2016

#### $\Box$  13+ Coding  $\Box$  Life is short, let's Pythonic □ 彪洋科技研发总监  $\square$  2010~2014年

• 大众点评搜索负责人

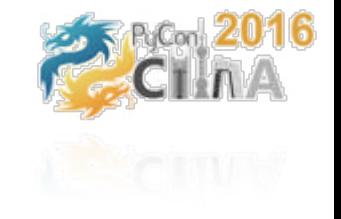

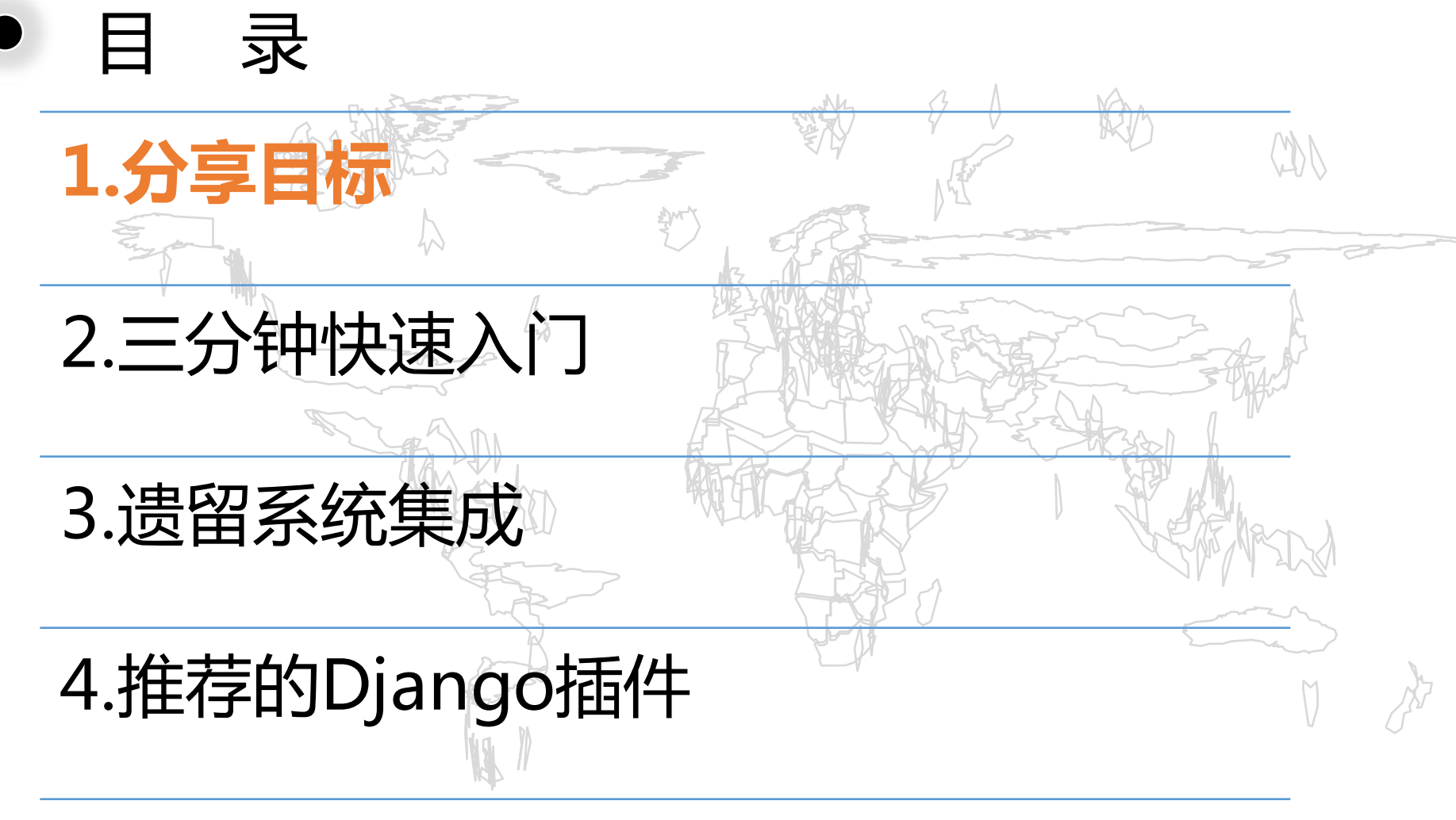

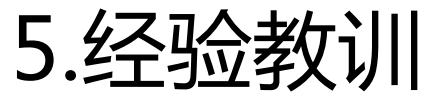

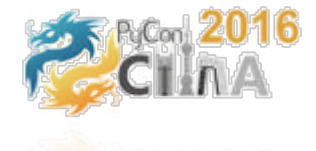

1.分享目标

听众:能使用Python编码的技术人员 **CIRCIC** 

### **分享目标**

- 一窥Django之美
- 掌握Django Admin的使用
- 现场完成一个Django应用开发
- 掌握如何基于Django Admin进行快速开发
	- 如何3分钟写出增、删、改、查、排序、统计/过滤
	- 如何快速从数据库得到可运行的Admin web
	- 如何一行配置使得Admin web支持移动端
	- 如何3分钟搭建出Rest Service

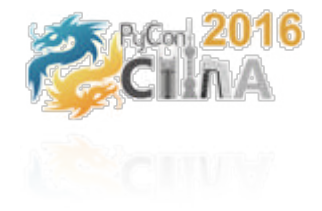

4

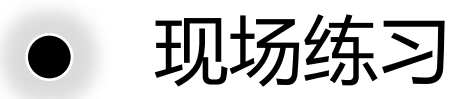

#### **背景: 开发人员跟运维提交应用的发布**, 走邮件或者QQ沟通,没有记录, 不系统,无法跟踪

开发/测试人员提交:

运维人员审核

审核 & 发布

发布记录查询

<u>MM</u>

应用发布申请

#### **目标:开发一个应用发布的管理系统:**

运维人员可以审核一个申请。 审核后数据进到"已审核"申请单

申请单可以搜索,排序,条件过滤、统计

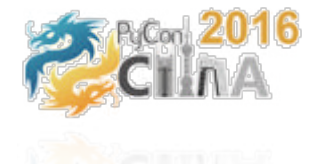

## Django是什么

# allango **The web framework for perfectionists with deadlines.**

### **For perfectionists**

**For project with deadline**

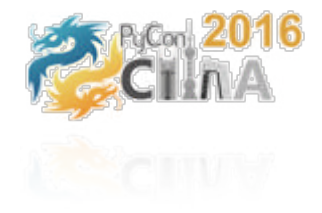

### 谁在用Django?

 $A - 1$ 

- Pinterest  $\mathbb{Z}$ ,
- Instagram  $\mathbb{Z}$ ,
- Mozilla z',
- The Washington Times  $\mathbb{Z}$ ,
- Disqus  $\mathbb{Z}$ ,
- Public Broadcasting Service  $\mathbb{Z}$ ,
- itbucket z,
- Nextdoor A.

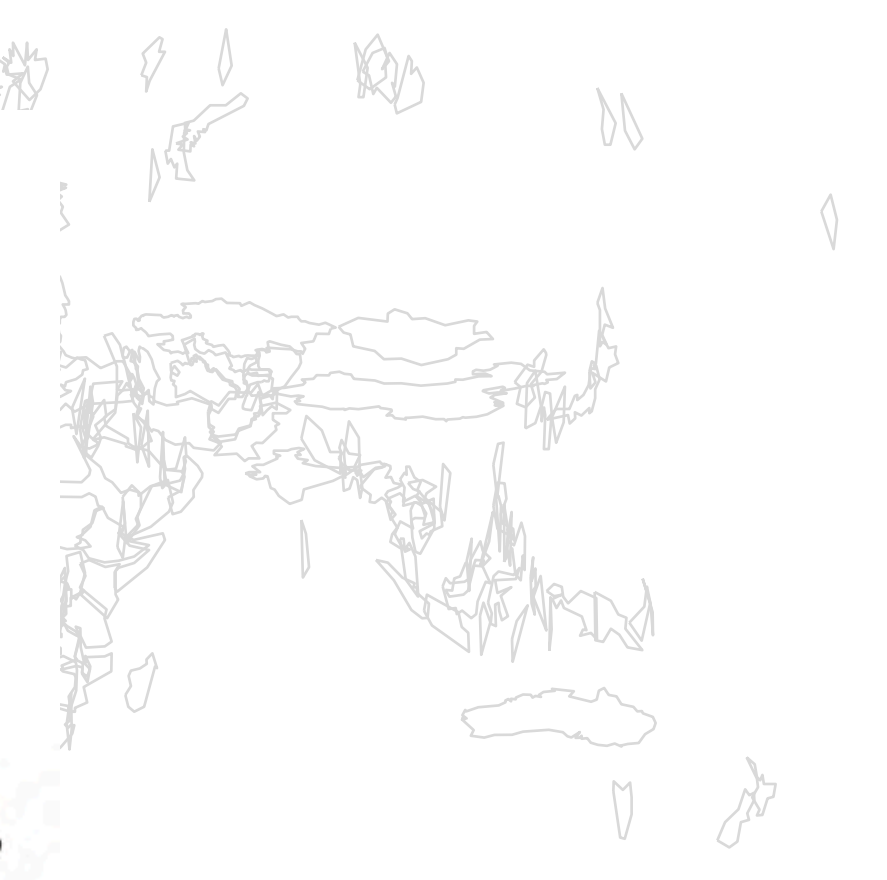

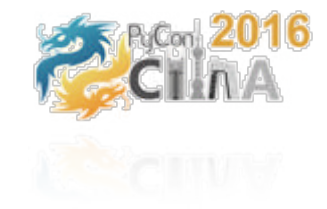

### Why Django

- **基于Python: 代码之美,自然语言之美**
- Django Admin: 自带管理后台,可从DB生成、易定制 ↑
- 有大量轮子: 第三方类库 ( 应有尽有, 不用在重复造轮子投入 )
- **开发框架中的火箭推进器:唯快不破**
	- 10分钟为已有系统快速搭建管理后台
	- AD域集成,权限控制;
	- Rest API;  $\text{H}S/4$ ;
	- 流程审批;异步作业;流量控制

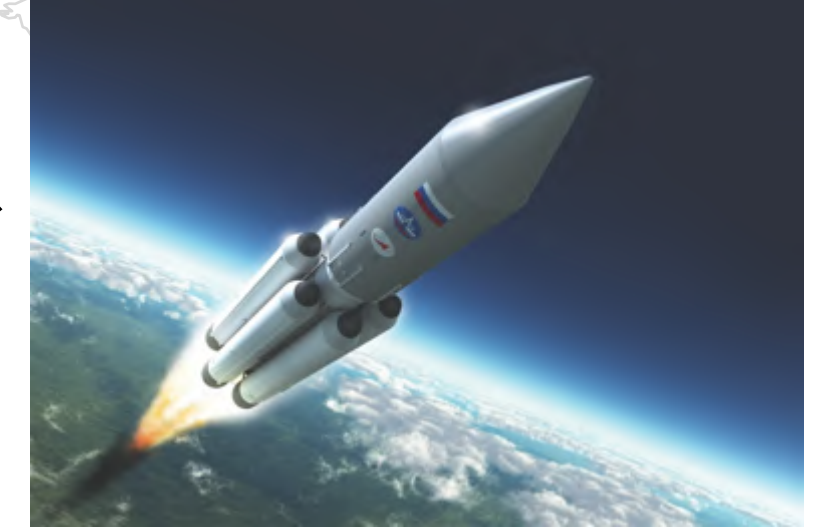

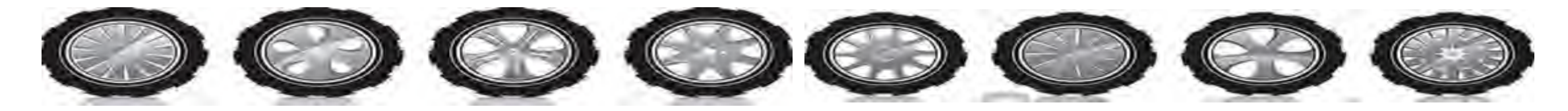

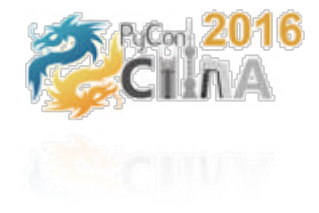

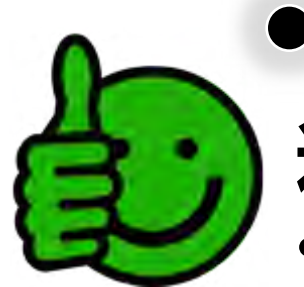

## Django适合做什么?

## **适合的场景**

- 偏内容的网站:
	- 如博客, 聊天系统, 如: Dropbox的zulip群聊
- 偏管理功能的内部系统:
	- 周报管理系统;KPI/OKR考核系统;会议室管理。。。
	- 合同管理;财务管理,采购管理,销售管理等
	- 数据管理:遗留系统的表数据管理/内容管理
- 流程处理:比如线上运维服务器申请,应用发布,SQL审核
- 产品MVP:产品探索,验证产品价值,如 招聘管理工具

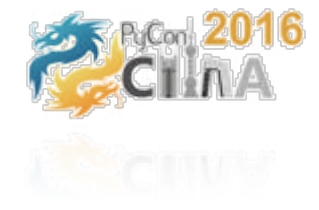

Ky

**AN** 

#### Django不适合做什么?  $\bullet$

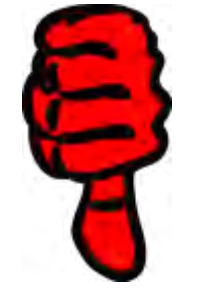

• 有大量计算逻辑的后台

**不推荐的场景**

• 面向C端的复杂互联网产品

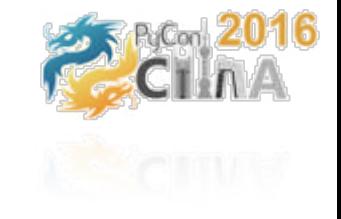

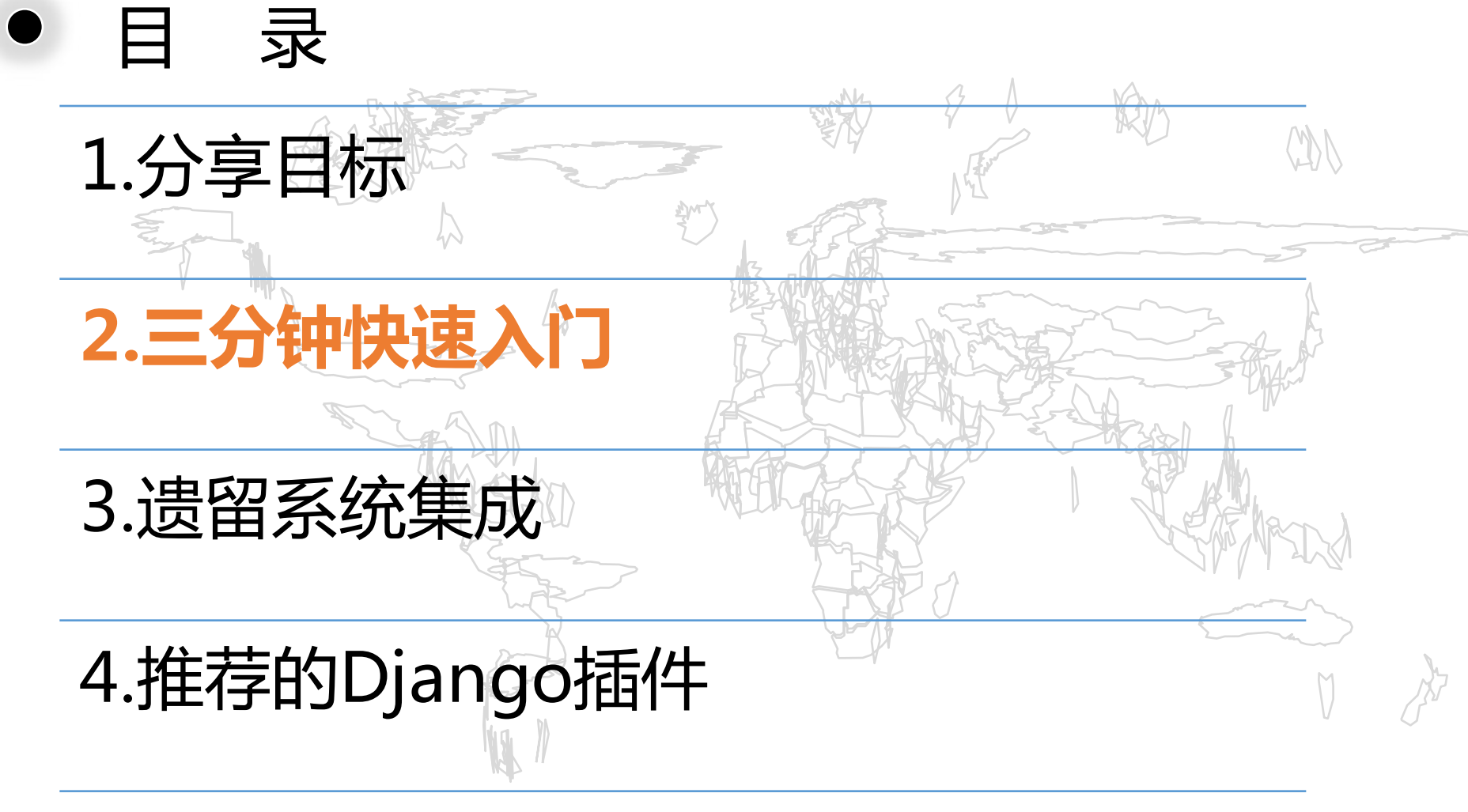

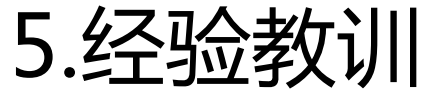

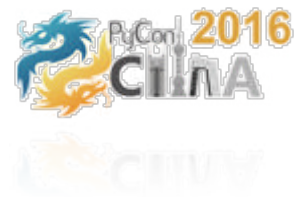

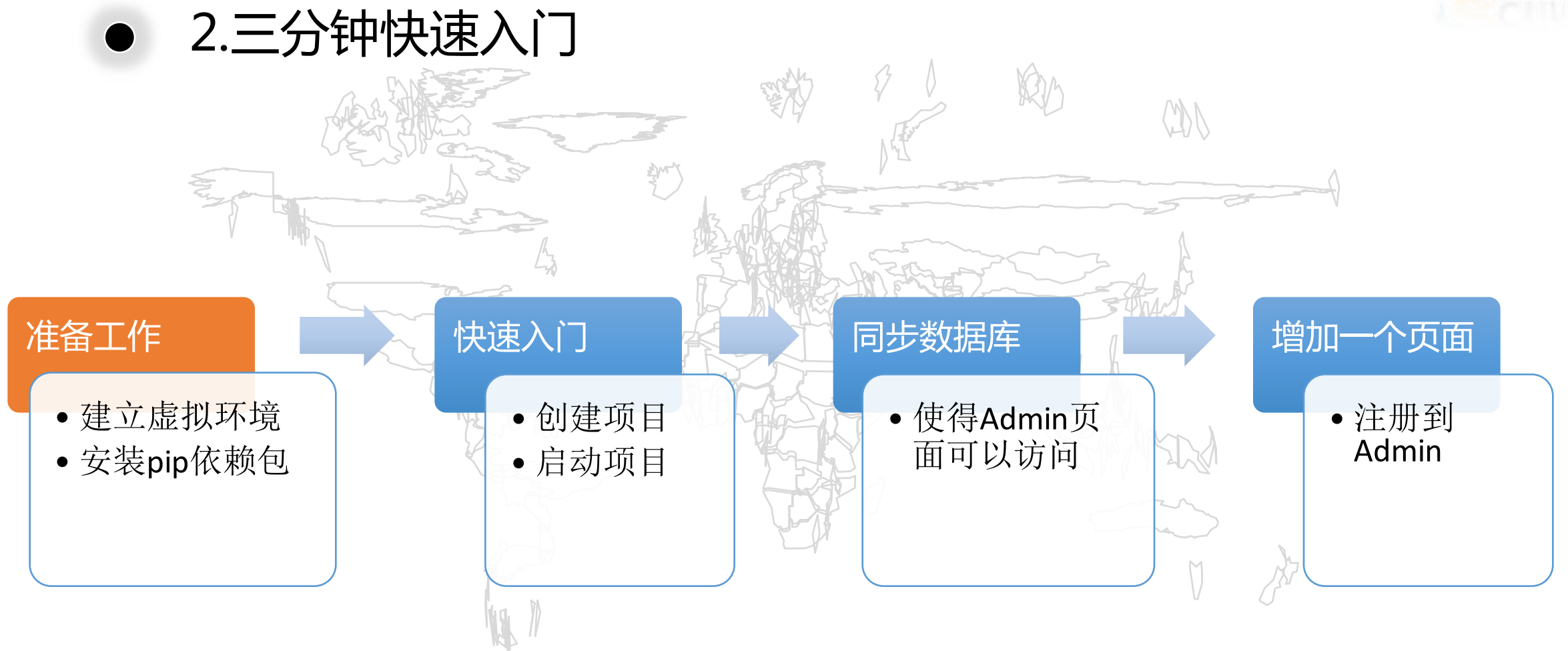

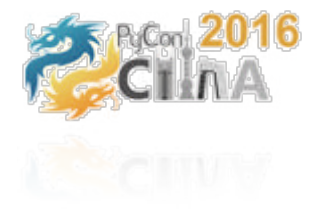

## 准备工作:创建隔离的包管理环境

**安装virtualenv & virtualenvwrapper** sudo pip install virtualenv sudo pip install virtualenvwrapper

**指定Python解释器为python3.5的虚拟环境** mkvirtualenv -p python3.5 python3

**在~/.zshrc或~/.bashrc中加入初始化脚本** export WORKON\_HOME=\$HOME/.virtualenvs source /usr/local/bin/virtualenvwrapper.sh

**激活虚拟环境 workon workon python3**

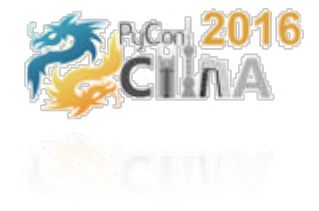

### 准备工作:安装Django和依赖项

**安装Django和相关依赖包**

pip install django pip install django-admin-bootstrapped

**保存依赖包到requirements.txt文件** pip freeze > requirements.txt

**以便日后方便地批量安装项目需要的所有依赖** pip install -r requirements.txt

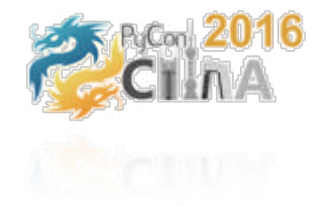

### Read time out: 当pip遇到墙

#### \$pip install xlrd **ReadTimeoutError**: HTTPSConnectionPool(host='pypi.python.org', port=443): Read timed out.

### **解决方法一:使用国内mirror** \$mkdir ~/.pip/, vim ~/.pip/pip.conf [global] http://pypi.douban.com/simple trusted-host = pypi.douban.com

# Honor & Thanks Goes To **豆**瓣 douban

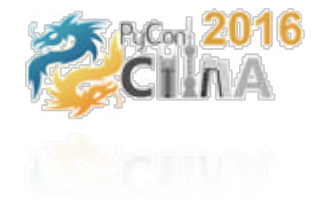

### Read time out: 当pip遇到墙 – 科学上网之道

### **解决方法二:搭建内部的PIP仓库**

pypi server devpi-server artifactory/nexus

#### **解决方法三: VPN (**SS & Proxifier**)**

**还有什么更好的方法?**

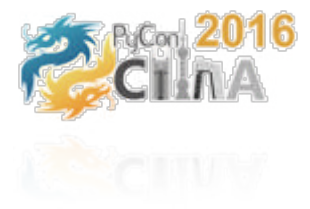

### 三分钟快速入门 – 开始入门(创建/启动项目)

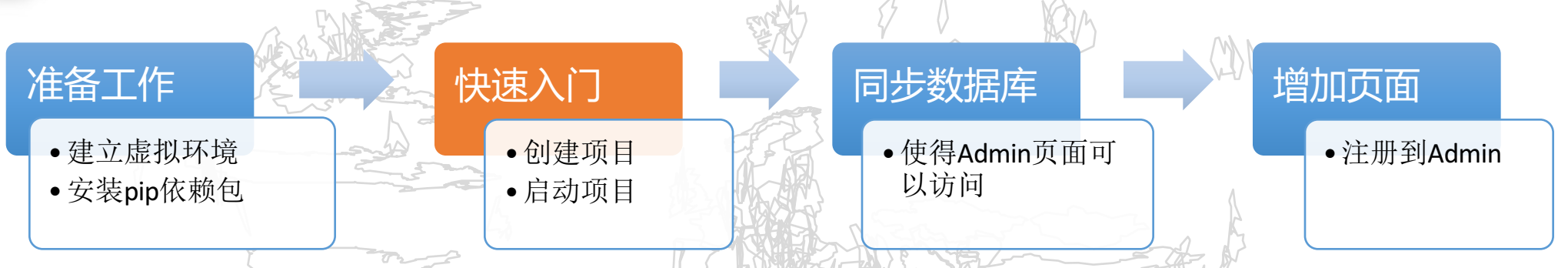

#### **创建项目**

django-admin startproject opsrecorder

#### **运行项目**

cd opsrecorder && django-admin startapp releaserecorder python manage.py runserver 0.0.0.0:8080

访问这里: http://localhost:8080/

省 localhost:8000  $\mathbf{C}$ 

#### It worked!

Congratulations on your first Django-powered page.

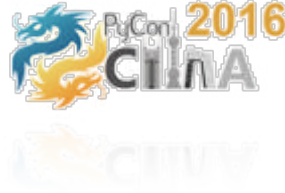

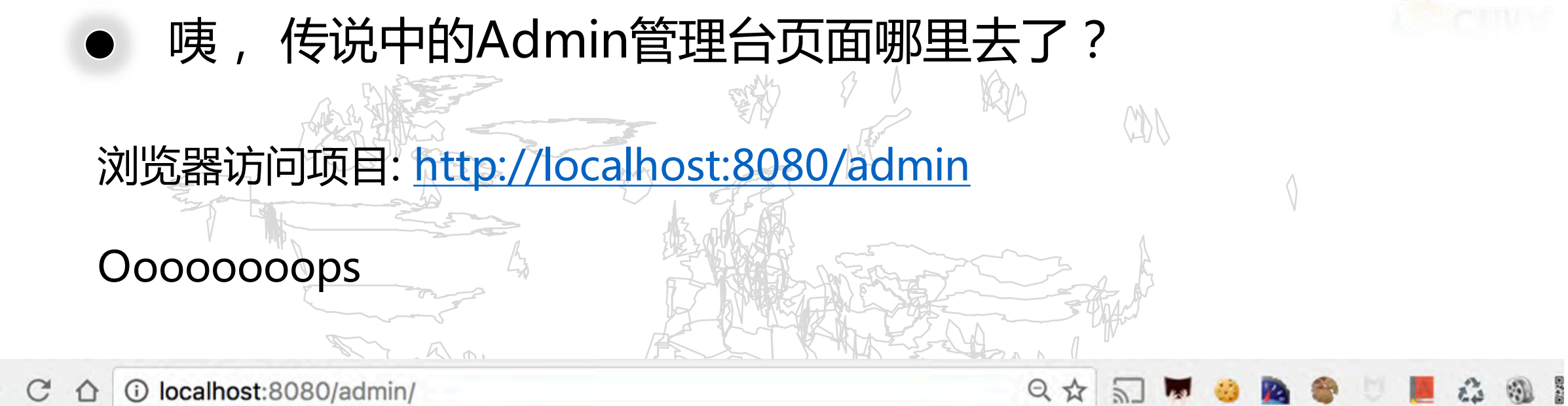

#### OperationalError at /admin/

no such table: django\_session

**Request Method: GET** Request URL: http://localhost:8080/admin/ **Django Version: 1.9 Exception Type: OperationalError** Exception Value: no such table: django\_session Exception Location: /usr/local/lib/python2.7/site-packages/django/db/backends/sqlite3/base.py in execute, line 323 Python Executable: /usr/local/opt/python/bin/python2.7 Python Version: 2.7.10

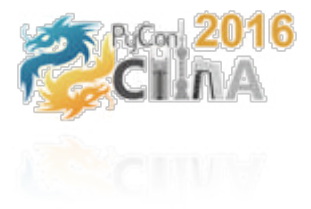

### 同步数据库 & 创建Admin管理后台的账号

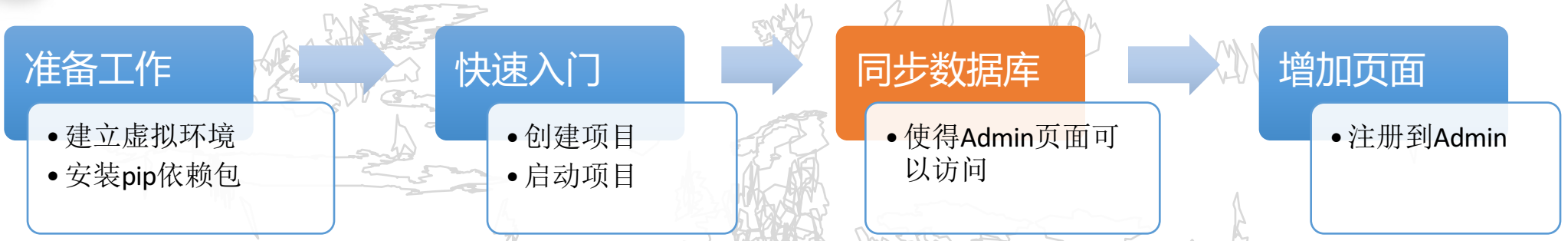

创建数据库,从model同步到数据库: ./manage.py migrate

创建超级管理员(输入用户名/密码,如: admin/admin123): ./manage.py createsuperuser

访问 http://localhost:8080/admin

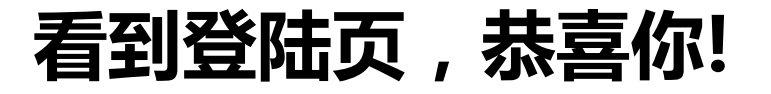

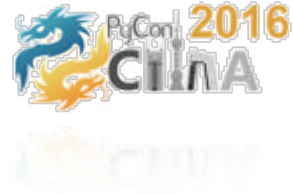

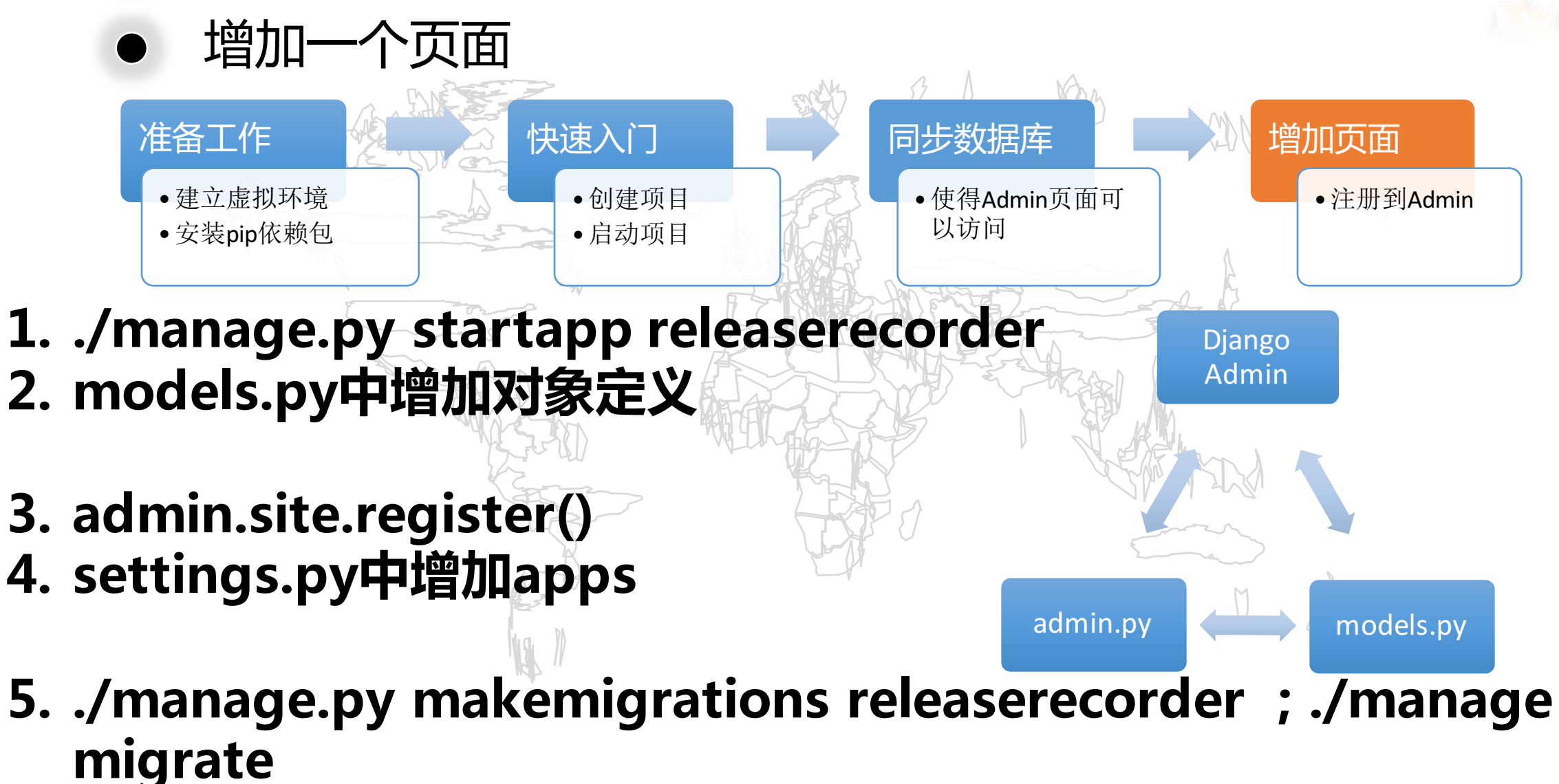

**6. 刷新管理台页面**

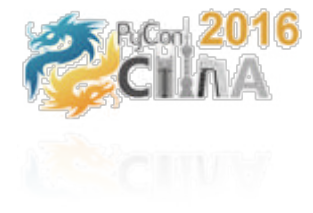

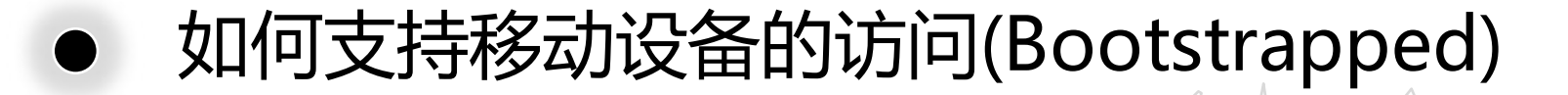

\$pip install django-admin-bootstrapped

添加 **django\_admin\_bootstrapped** 到settings.py文件中 **INSTALLED\_APPS**的最前面: INSTALLED\_APPS  $\#$  ( 'django\_admin\_bootstrapped', 'django.contrib.admin', ... )

C' △ ① localhost:8080/admin/login/?next=/admin/

Django administration

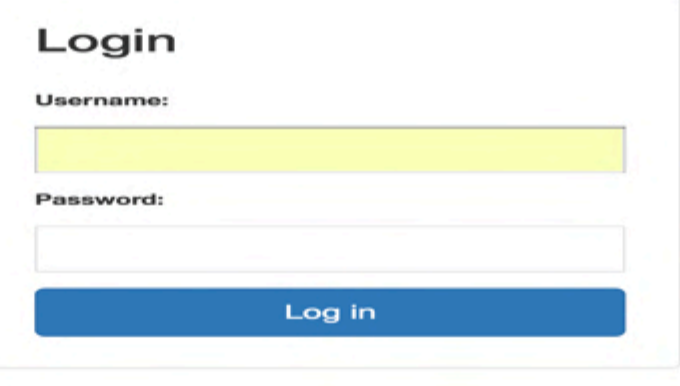

早 ☆

 $\overline{\mathbb{R}}$ 

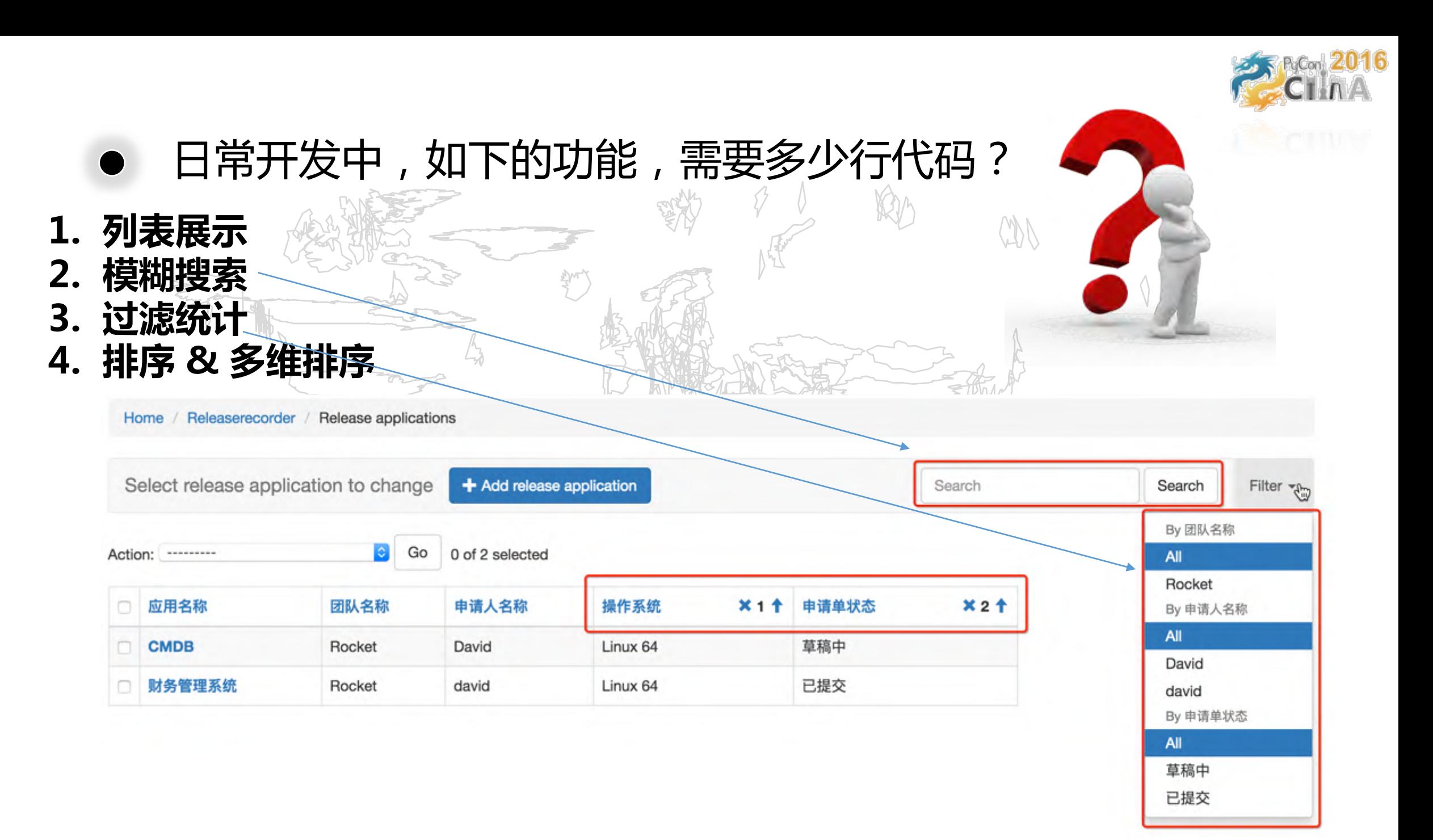

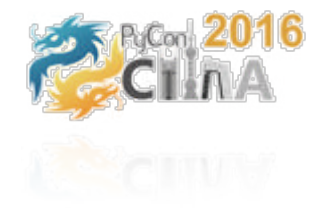

22

All i 草稿中 已提交

### 3行代码,写出如下的功能页面

**1. 列表展示 2. 模糊搜索**

**3. 过滤统计**

- $MN$ list\_display = ('appname','team\_name','application\_username','os\_type','status',) search\_fields = ('appname', 'application\_note', 'deploy\_note',) list\_filter = ('team\_name','application\_username','status',)
- **4. 排序 & 多维排序**

Home / Releaserecorder / Release applications

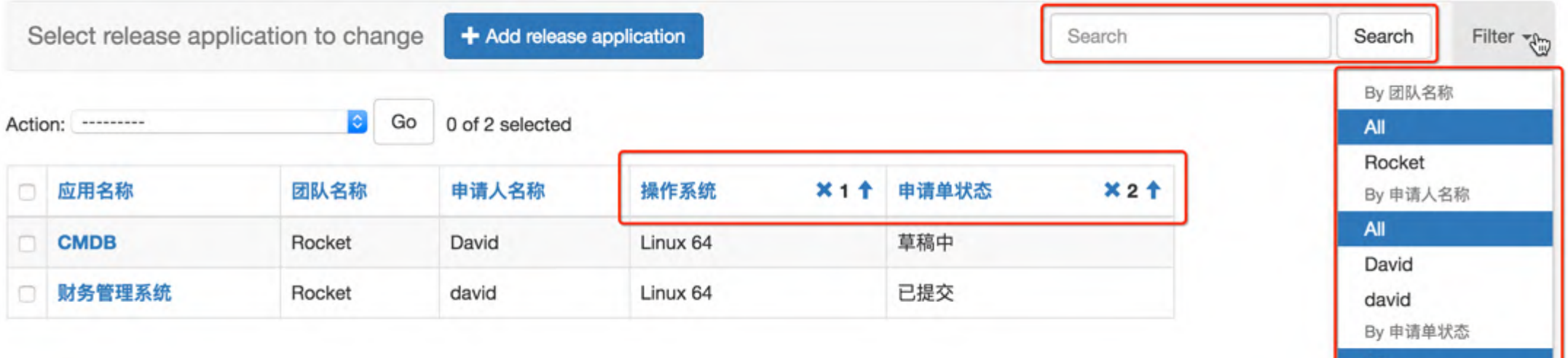

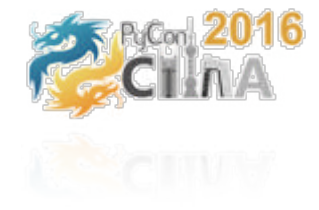

### 列表页的查询

#### #coding:utf-8

from django.contrib import admin from releaserecorder.models import ReleaseApplication from django.contrib.admin import actions

def submit\_application(modeladmin, request, queryset): queryset.update(status='submitted')

submit\_application.short\_description = "提交申请"

class ReleaseApplicationAdmin(admin.ModelAdmin):  $actions = [submit\_application]$ 

```
readonly_fields = ('created_date','updated_date','status',)
list_display = ('appname','team_name','application_username','os_type','status',)
search_fields = \int'appname','application_note','deploy_note',)
list_filter = ('team_name','application_username','status',)
```
# Register your models here. admin.site.register(ReleaseApplication,ReleaseApplicationAdmin)

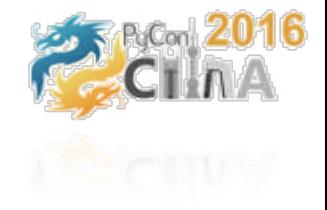

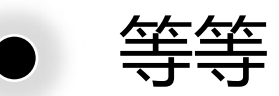

### **你这个例子看起来太简单了,**

### **可是我需要的列有一列包涵复杂的内容, 这一列值不在单个字段中,包涵业务逻辑,django admin能满足我吗?**

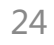

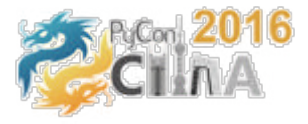

# 必然是可以的 例: 需要加一列持续集成的 "状态"链接, 4 2 2 1 4 0 这个链接URL由应用的名称,版本的信息组成

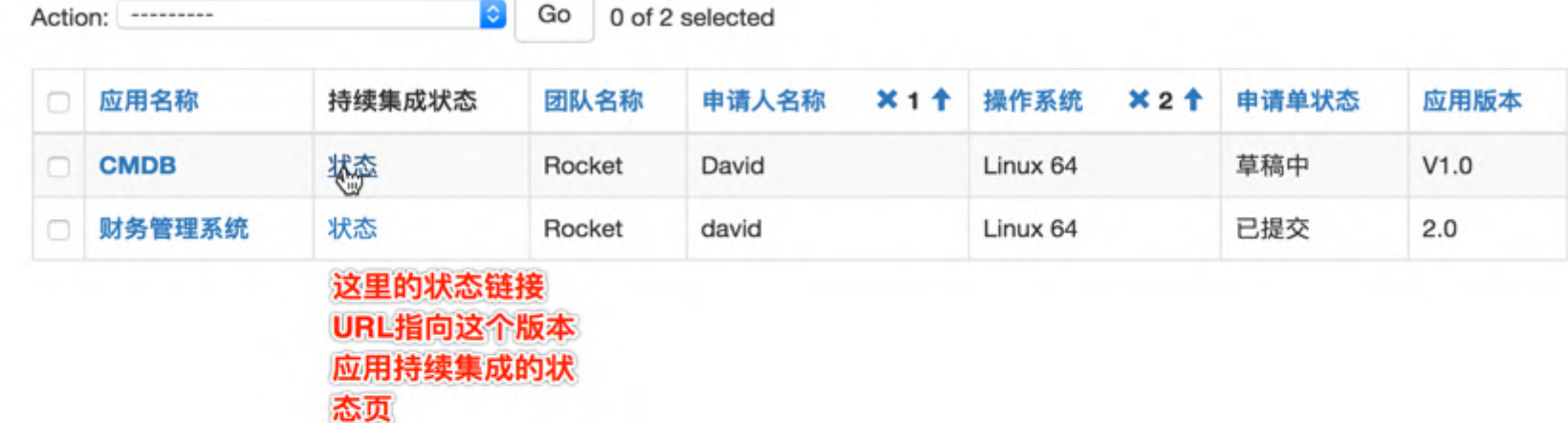

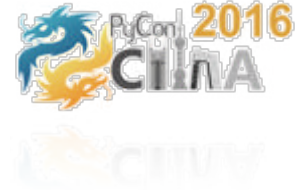

#### Show me the code, please  $\Delta$ 13 Class ReleaseApplicationAdmin(admin.ModelAdmin):  $actions = [submit\_application]$ 14 15 def get\_app\_url(self,obj): #显示app的版本持续集成状态页面的链接  $16$ return format\_html(u'<a href="http://app.aliyun.com/%s/%s">状态</a>' % (obj.appname, obj.version)) 17 get\_app\_url.short\_description = '持续集成状态' 18 19 readonly\_fields = ('created\_date','updated\_date','status',) 20 list\_display = ('appname', 'get\_app\_url', 'team\_name', 'application\_username', 'os\_type', 'status', 'version',) 21 search\_fields = ('appname','application\_note','deploy\_note',) 22 list\_filter = ('team\_name','application\_username','status',) 23 24 25 # Register your models here. admin.site.register(ReleaseApplication,ReleaseApplicationAdmin) 26  $\bigwedge^N$ 这里的 get\_app\_url()这个方法名可疑随意取, 方法里面可以有任意复杂的逻辑; 实际上, ModelAdmin定义了很多get\_xxx\_yyy的方法,可当作属性使用 比如get\_readonly\_fields(), get\_fieldsets()等等26

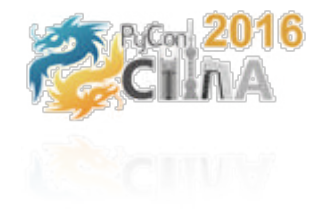

### 更多定制逻辑的代码

**实现get\_xxx() 方法,增加逻 辑代码来控制 内容的显示**

```
fields = 0(None, {'fields': ("province","city","laundry_name","boss_name","address","empno","comment",)}),
   ('联系方式', {'fields': ("mobile","email","qq",)}),
    ('其他', {'fields': ("status","created_time","updated_time",)}),
# 'fields': ("province","city","laundry_name","boss_name","address","mobile","email","qq","comment",)
ordering = ('city','visit_user','-created_time',)
def get_readonly_fields(self, request, obj):
    return ("created_time","updated_time")
def get_fieldsets(self, request, obj):
    if request.user.is_admin and obj: # for normal user, show readonly club_name on editor page
        return (
            (None, {'fields': ("province","city","laundry_name","boss_name","address","visit_user","empno","comment",)}),
            ('联系方式', {'fields': ("mobile","email","qq",)}),
           ('其他', {'fields': ("status","created_time","updated_time",)}),
        \mathcal{L}## 增加记录时, 不显示 created_time, updated time
    return (
            (None, {'fields': ("province","city","laundry_name","boss_name","address","empno","comment",)}),
            ('联系方式', {'fields': ("mobile","email","qq",)}),
           ('其他', {'fields': ("status",)}),
        \rightarrowdef get_queryset(self, request): #show data only owned by the user
    qs = super(VisitLaundryAdmin, self).get_queryset(request)
    if request.user.is_admin:
        return as
    return qs.filter(visit_user=request.user)
```
27 get\_readonly\_fields(): 会覆盖readonly\_fields属性,设置只读属性; get\_fieldsets():会覆盖fieldsets,定义form页内容的分组显示

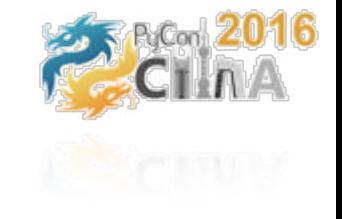

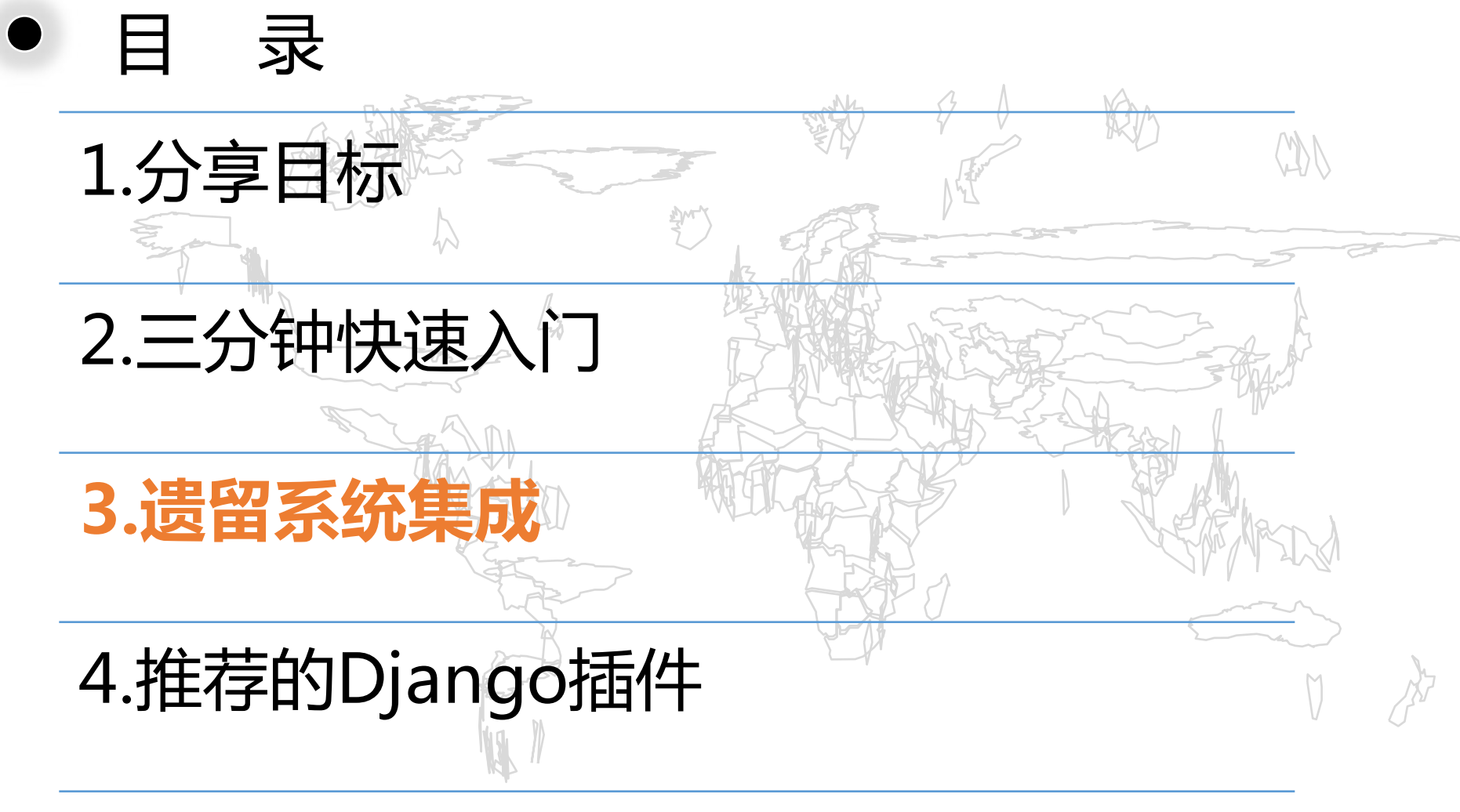

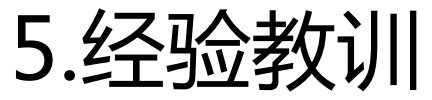

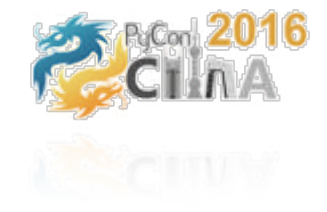

### **一个权限管理系统,背景:** 公司的一个遗留系统,系统的模块,权限,角色,角色 权限,原先是在数据库中直接维护的,容易出错,效率 低。要有一个可视化的管理页面来维护;

#### **需求**

1). 3分钟生成一个管理后台;

2). 可以灵活定制页面;

遗留系统集成

3). 可以配置一个权限是否有效;

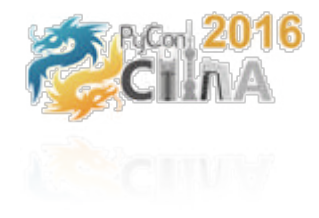

### 生成项目/从Database反向生成代码 \$ pip install psycopg2 -- 安装postgresql驱动 **\$ django-admin startproject rolemanager**

### **编辑settings.py中的数据库配置 \$ vim ~/settings.py**

#### DATABASES =  $\{$ 'default': { 'ENGINE': 'django.db.backends.postgresql', 'NAME': 'mydatabase', 'USER': 'mydatabaseuser', 'PASSWORD': 'mypassword', 'HOST': '127.0.0.1', 'PORT': '5432', }

}

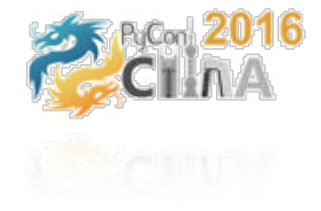

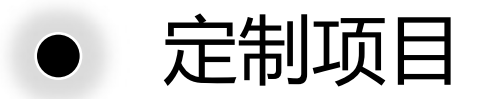

### **从数据库反向生成model** ./manage.py inspectdb > models.py

## **建立django元数据表**

./manage.py makemigrations rolemanager ./manage.py migrate ./manage.py createsuperuser

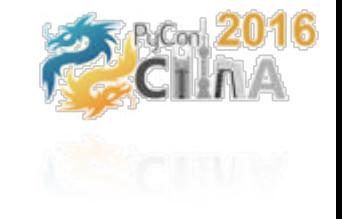

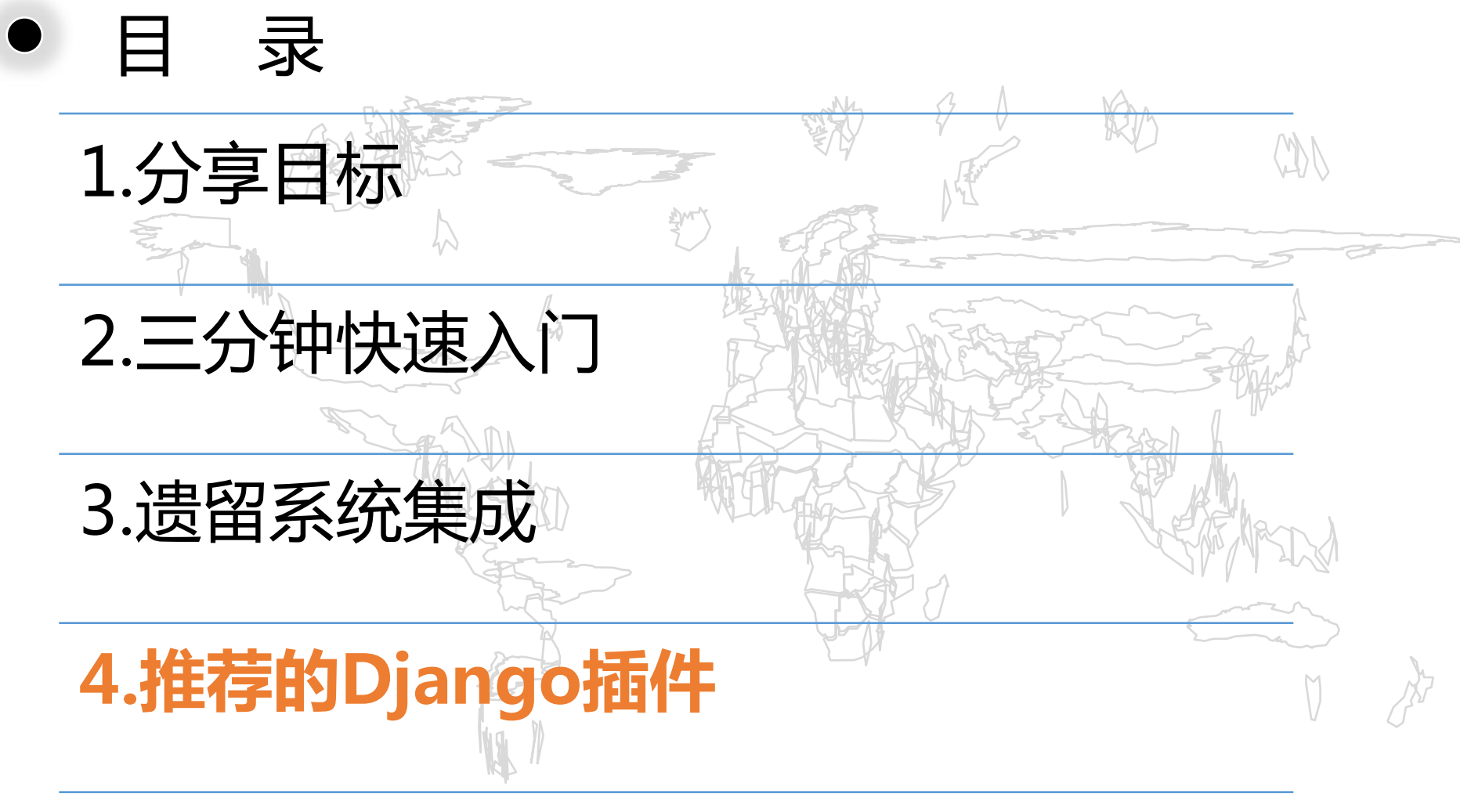

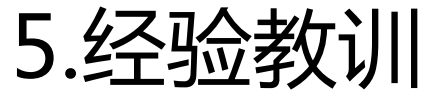

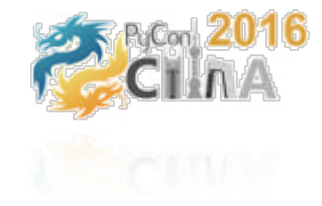

- 推荐的Django插件
- django-admin-bootstrapped Bootstrapped,自动适应不同屏幕大小,更漂亮的UI django-anymail
	- 发送邮件,集成Mailgun, SendGrid等等
- django-smart selects
- 省市联动库 (一行代码指定联动规则,页面自动联动) pinax Idap AD域账号集成 django-ratelimit: 流量控制 django-defender: 防暴力破解 django-rest-framework & rest throttling 为数据提供Rest服务

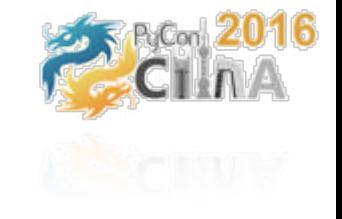

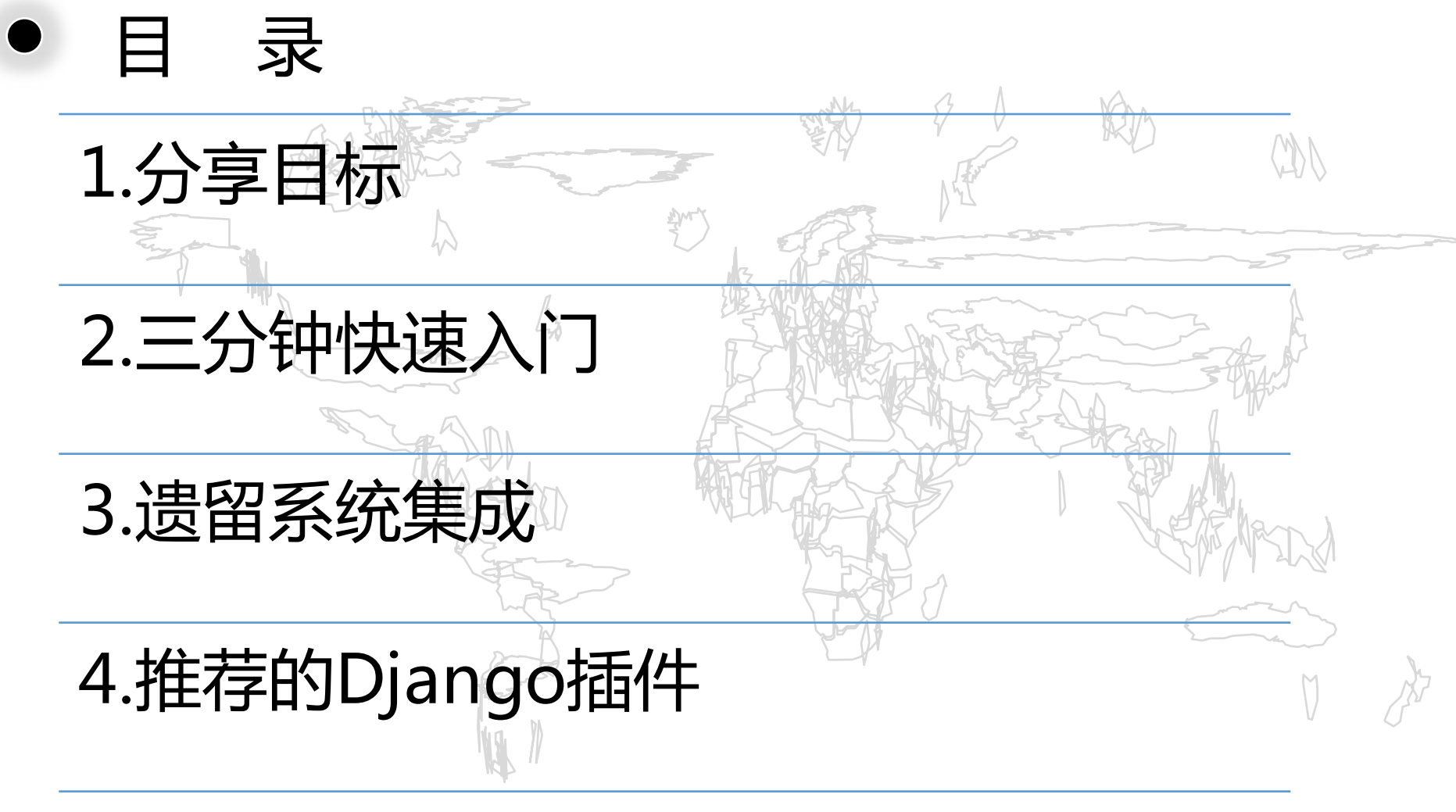

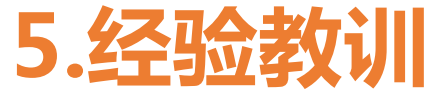

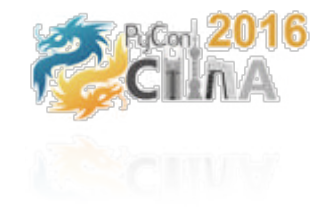

经验与教训

### **1. 如何避免重复造轮子,提高效率**

- 开工前,想想问题是否常见,去Google,Github找现成的实现/类库
- **2. 通过Migrate,Model中的help\_text 未同步到DB表的字段注释中**
	- json中定义表字段&注释,编写工具读取json生成sql & model
- **3. 没有好用的IDE,推荐开发工具**
	- LiClipse (基于Pydev + Eclipse, 优先推荐)
	- **Spyder**
	- PyCharm (Community版本不支持Python库如django)
	- VIM, Sublime

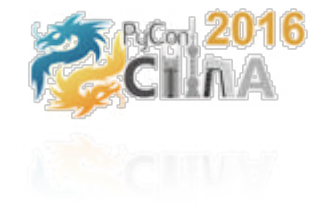

经验与教训

### **4. pip安装软件包出现 timeout错误**

- 使用 douban的pip镜像
- **5. Python的多个版本相互冲突:** 
	- 应用使用虚拟环境
	- 使用virtualenvwrapper, workon
- **6. Python的多语言问题,常常提示关于编码的错误**
	- 文件头声明编码为utf-8: #coding:utf-8
	- 使用 python3
	- 文件的保存格式设置为 utf-8
	- ~/.vimrc中定义vim编码: set encoding=utf-8

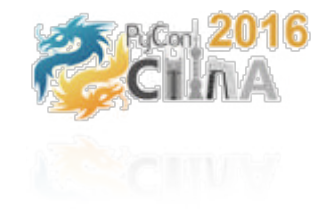

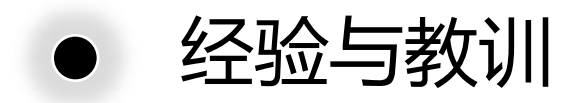

- **7. 如何提升编码效率:model中重复敲大量的models.XXXField 效率低**
	- 定义code template, autocompletion
- **8. Django这么强大,我怎么样才能了解到还有哪些强大的功能?**
	- 把 django应用到项目中
	- 阅读 django官方文档
	- **Google**

附: models.py定义

```
1 Froding utf-8
 2 from django.db import models
   from datetime import datetime
   OS_ TYPE_CHOICES = (C'windows', 'Windows' Server'), ( 'linux', 'Linux 64')APPLICATION_STATUS_CHOICES = (('draft','莫稿中'),('submitted','已提交'),)
   F Creats your pupels here:
 ġ.
10 Class ReleaseApplication(models.Model):
       id = models.Autofield(primary\_key=True)1112
       appname = models.CharField(max_length=200,verbose_name=u"应用名称",help_text=u"要发布的应用名称")
13 -version = models.CharField(max_length=200,blank=True,verbose_name=u"应用版本",help_text=u"要发布的应用版本")
14.team_name = models.CharField(max_length=200,verbose_name=u"团队名称",help_text=u"负责应用的团队名称")
15^{\circ}responsible_username = models.CharField(max_length=200,verbose_name=u"负责人名称",blank=True,help_text=u"应用的负责人")
       application_username = models.CharField(max_length=200,verbose_name=u"申请人名称",help_text=u"申请人的名称")
16
17
       application_note = models.CharField(max_length=200,verbose_name=u"应用描述",blank=True,help_text=u"关于应用的描述")
18
       deploy_note = models.TextField(verbose_name=u"发布说明",help_text=u"此次发布的步骤说明")
2920
21
       os_type = models.CharField(max_length=100, choices=0S_TYPE_CHOICES, default="linux', verbose_name=u'操作系统', help_text=
22
       instance_count = models.IntegerField(default=2,verbose_name=u"应用部署的实例数",help_text=u"申请应用部署的实例数量")
23
       status = models.CharField(max_length=100, choices=APPLICATION_STATUS_CHOICES,default='draft', verbose_name=u'申请单状态',
24
25
       created_date = models.DateTimeField(default=datetime.now, blank=True,verbose_name=u'创建时间')
26
       updated_date = models.DateTimeField(default=datetime.now, blank=True,verbose_name=u'更新时间')
       remark = models.CharField(max_length=200,blank=True,verbose_name=u"备注",help_text=u"备注")
27
                                                                                                                         38
```
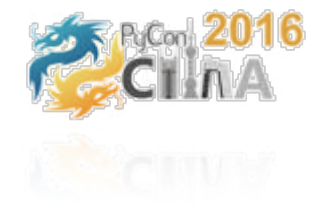

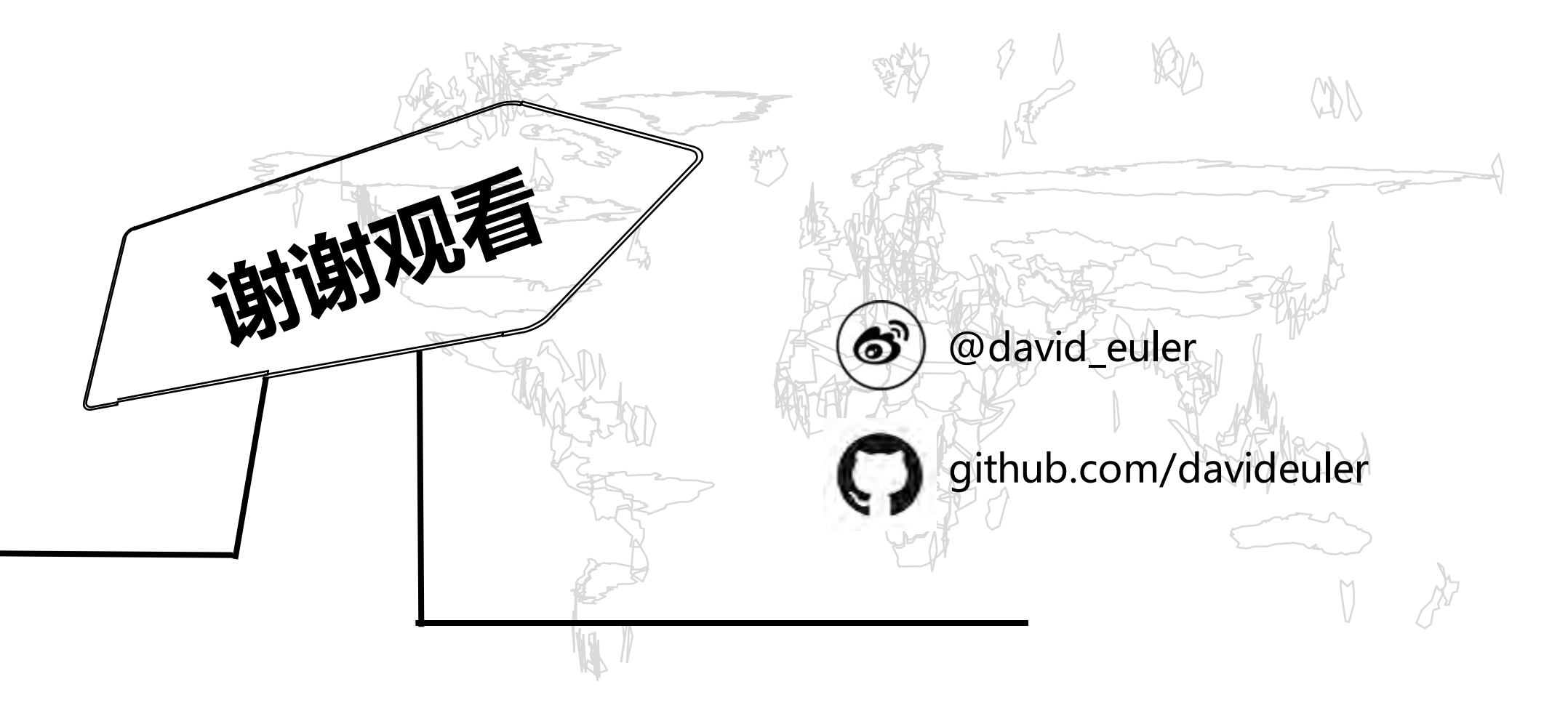